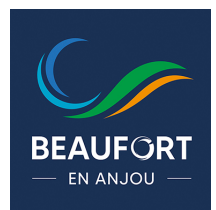

**Deux modes de téléchargements** sont possibles. Via votre Play store ou avec le Qrcode.

## **Google Play – App Store :**

- 1- Ouvrez votre « Play store » sur votre téléphone portable.
- 2- Saisissez « Beaufort-en-Anjou », dans la barre de recherche.
- 3- Sélectionnez l'application et validez son téléchargement sur votre téléphone portable.

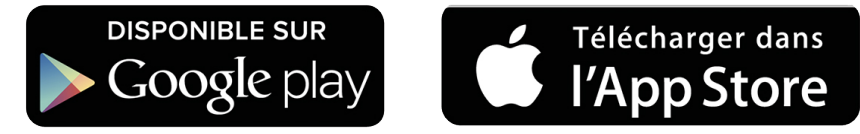

## **Avec le QRCode :**

1-Ouvrez votre appareil photo.

2-Scannez le Qrcode disponible à gauche de l'écran.

3- Sélectionnez l'application et validez son téléchargement sur votre téléphone portable.

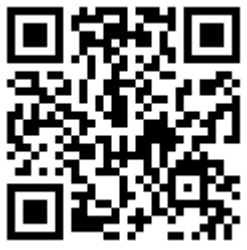

**QR** code à scann